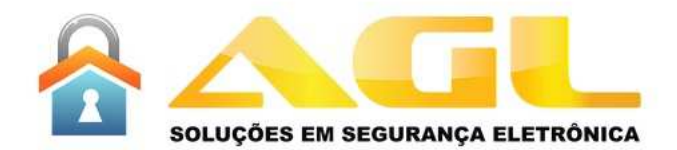

# **Manual do Usuário**

PCD-12 / PCD-01

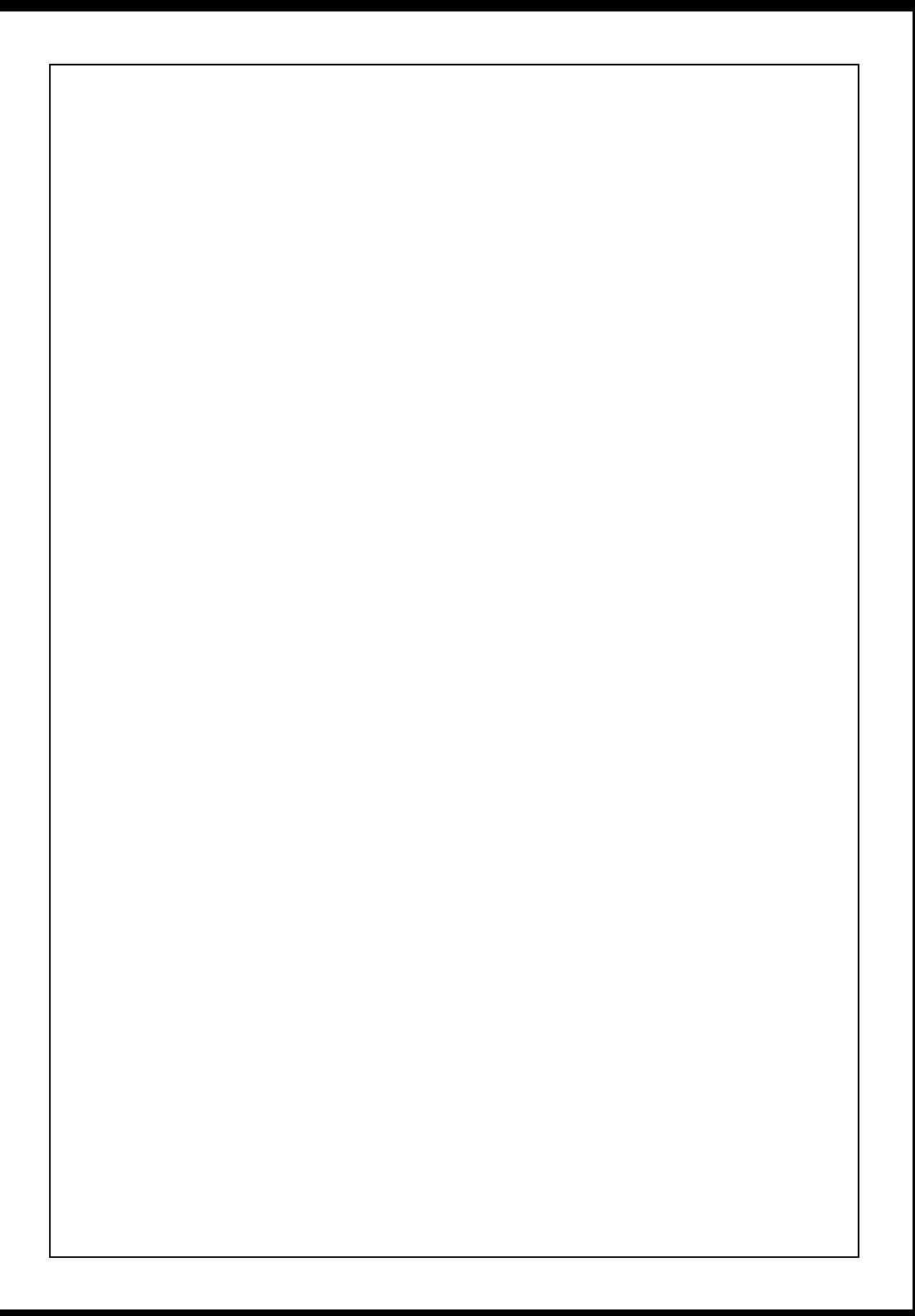

# Sumário

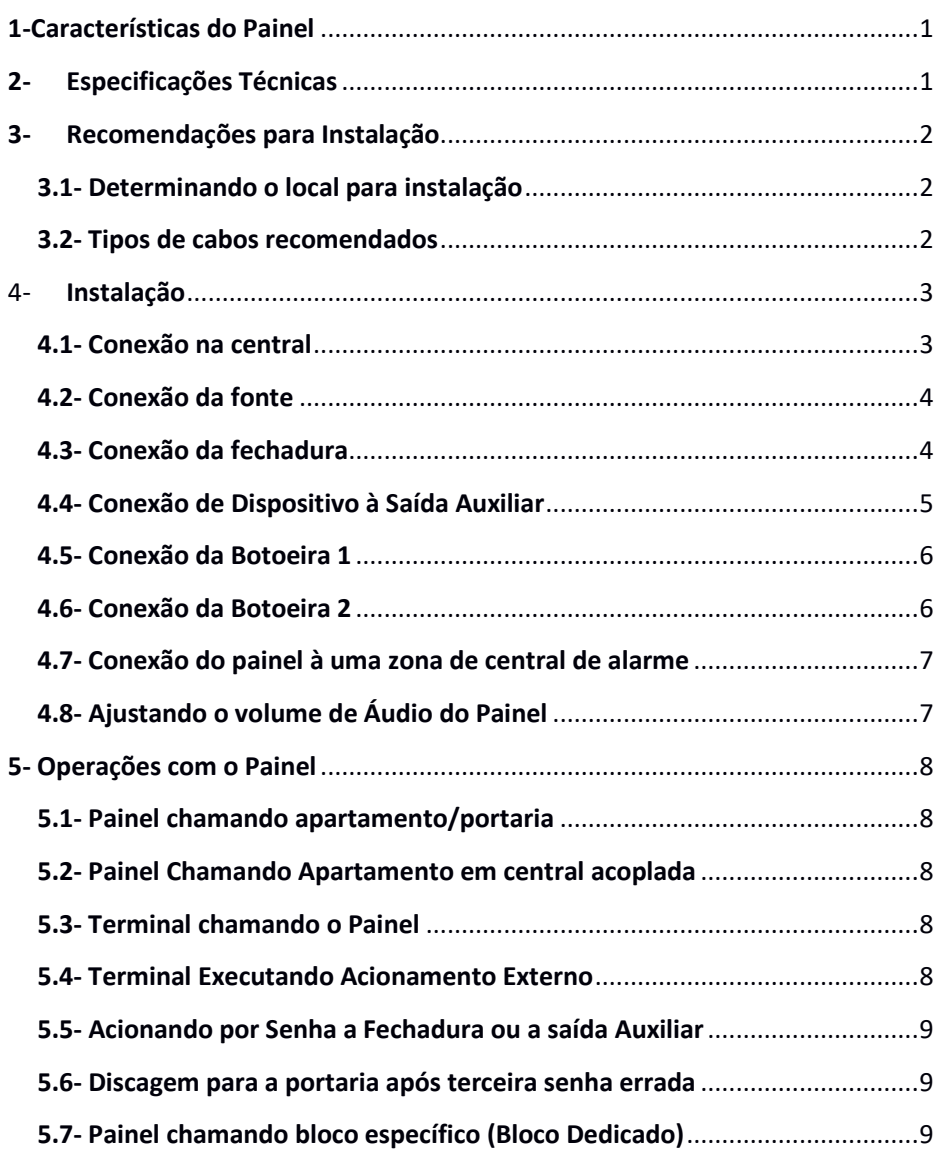

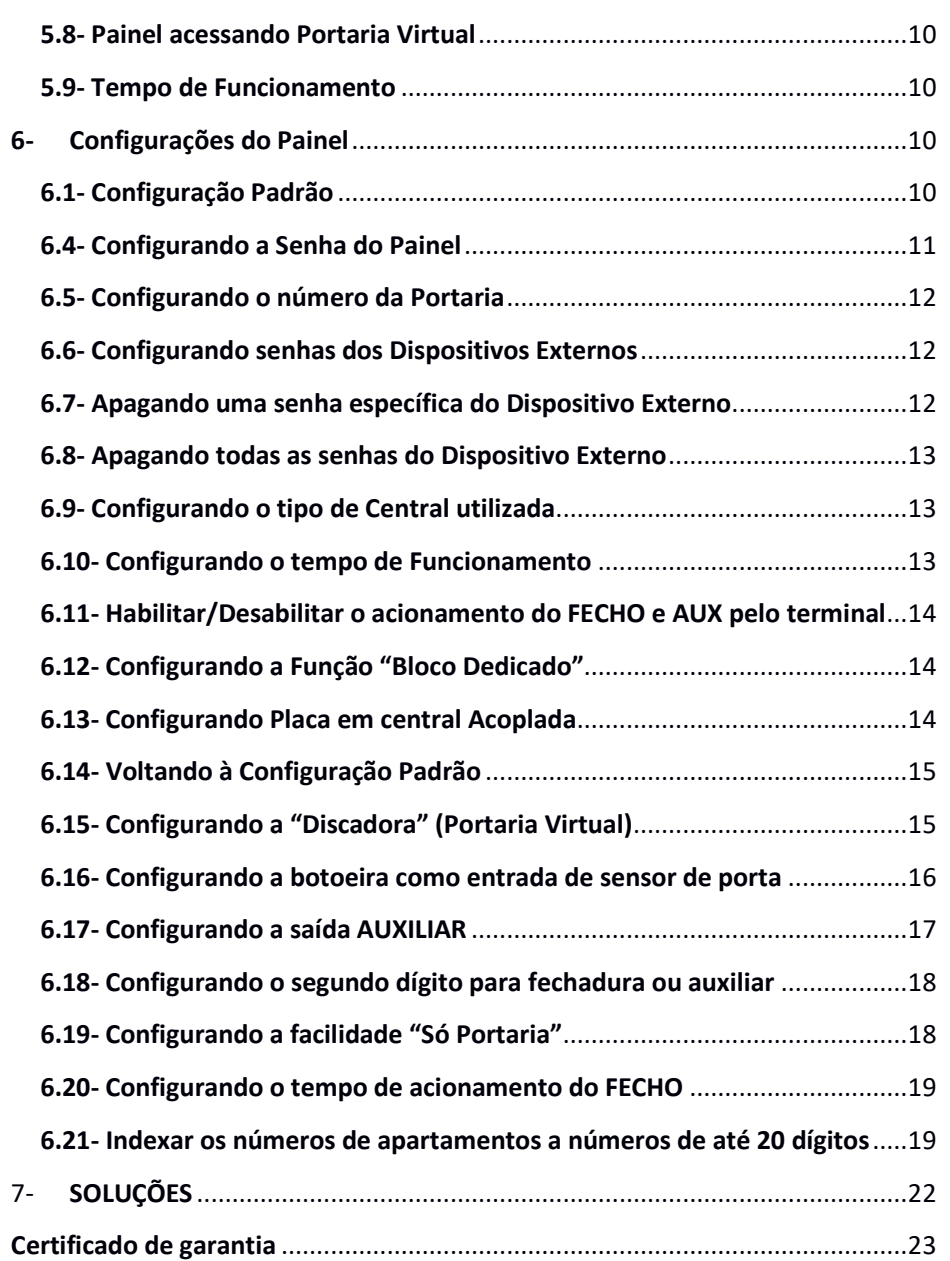

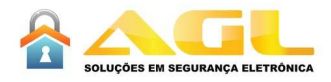

# 1-Características do Painel

- Compatível com qualquer central (padrão Anatel)
- Saída 12V para acionamento de fechadura
- Saída auxiliar (relé contato seco) podendo ser NA ou NF, com tempo configurável e opção acionamento via pulso ou contínuo
- Tecla de chamada dedicada para portaria
- Duas entradas de botoeira uma para a fechadura e outra para a saída auxiliar
- Até 500 senhas, podendo acionar a fechadura ou saída auxiliar.
- Discagem para portaria após terceira senha errada
- Função Bloco Dedicado
- Função Painel em "Central Acoplada"
- Função Discadora
- Função "Só Portaria"
- Função "Sensor Porta"
- Segundo dígito para acionamento de fechadura ou saída auxiliar configurável
- Configuração através do terminal que se encontra ligado na central
- Tempo de Funcionamento Configurável
- Sensor de abertura do Painel para conexão com central de alarme (ZN)

# 2-Especificações Técnicas

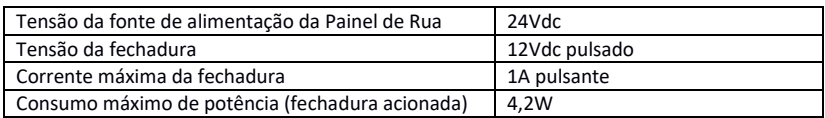

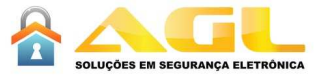

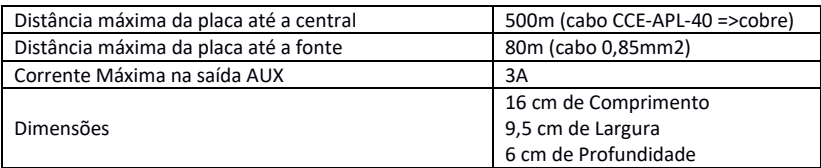

# 3-Recomendações para Instalação

### 3.1- Determinando o local para instalação

Evite locais com vibração (Não instalar em partes móveis).

### 3.2- Tipos de cabos recomendados **Para a conexão com a central:**

- Área interna: CI
- Área externa: CCE-APL ou CTP-APL

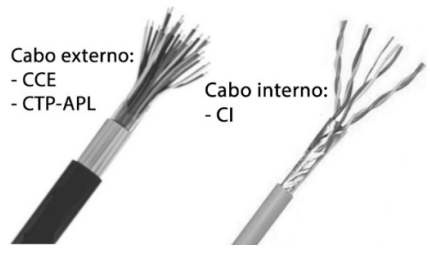

Figura 2- Tipos de Cabos

### **Para a conexão com a fonte de alimentação**

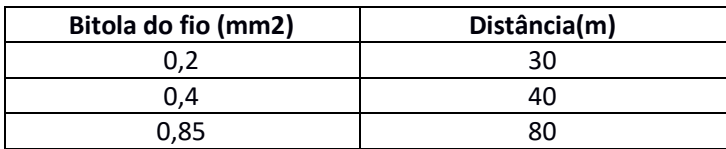

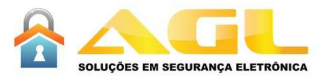

#### **Para a conexão com a fechadura**

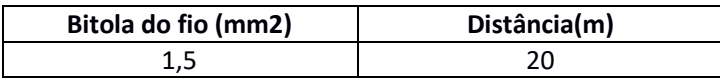

**IMPORTANTE: O uso de cabos sem blindagem facilita a entrada de transitórios que podem causar ruídos indesejáveis. A blindagem do cabo deve estar sempre aterrada.** 

# 4-Instalação

### 4.1- Conexão na central

Um dos terminais "RAMAL" deve ser conectado a um ramal livre da central, o outro ao "COMUM RAMAIS".

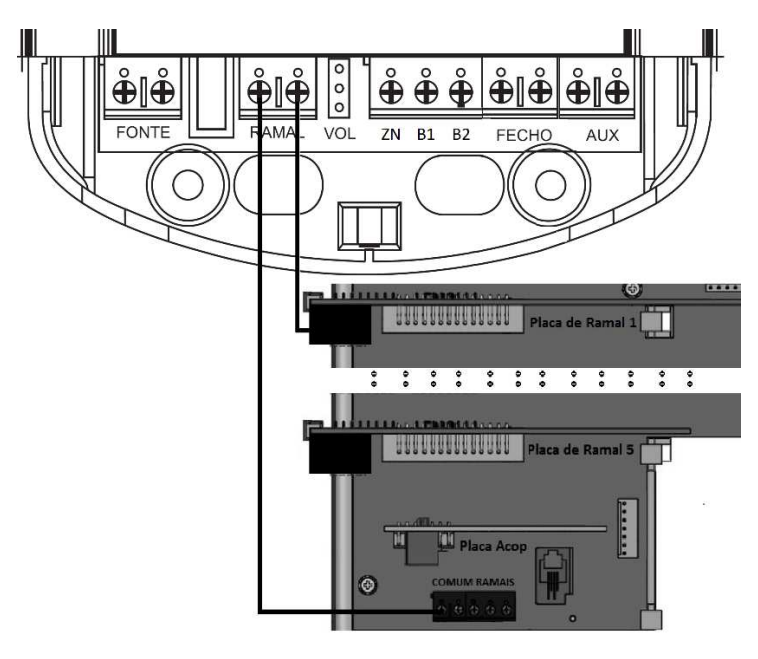

Figura 3- Conexão da Placa na Central

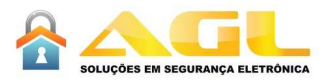

# 4.2- Conexão da fonte

A fonte deve se conectada nos terminais "FONTE", não existe polaridade na conexão.

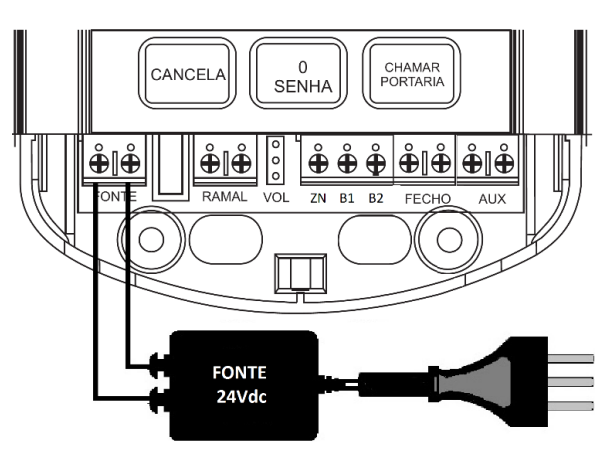

Figura 4 – Conexão da Placa à Fonte

## 4.3- Conexão da fechadura

A fechadura (12V/1A), deve ser conectada aos terminais "FECHO".

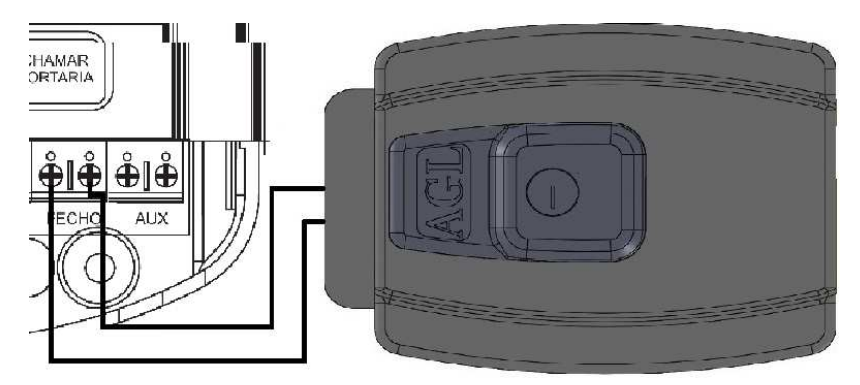

Figura 5- Conexão da Fechadura

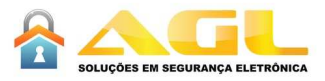

# 4.4- Conexão de Dispositivo à Saída Auxiliar

 Faz o fechamento de um contato seco (Corrente máxima 3A), segue abaixo alguns exemplos de utilização:

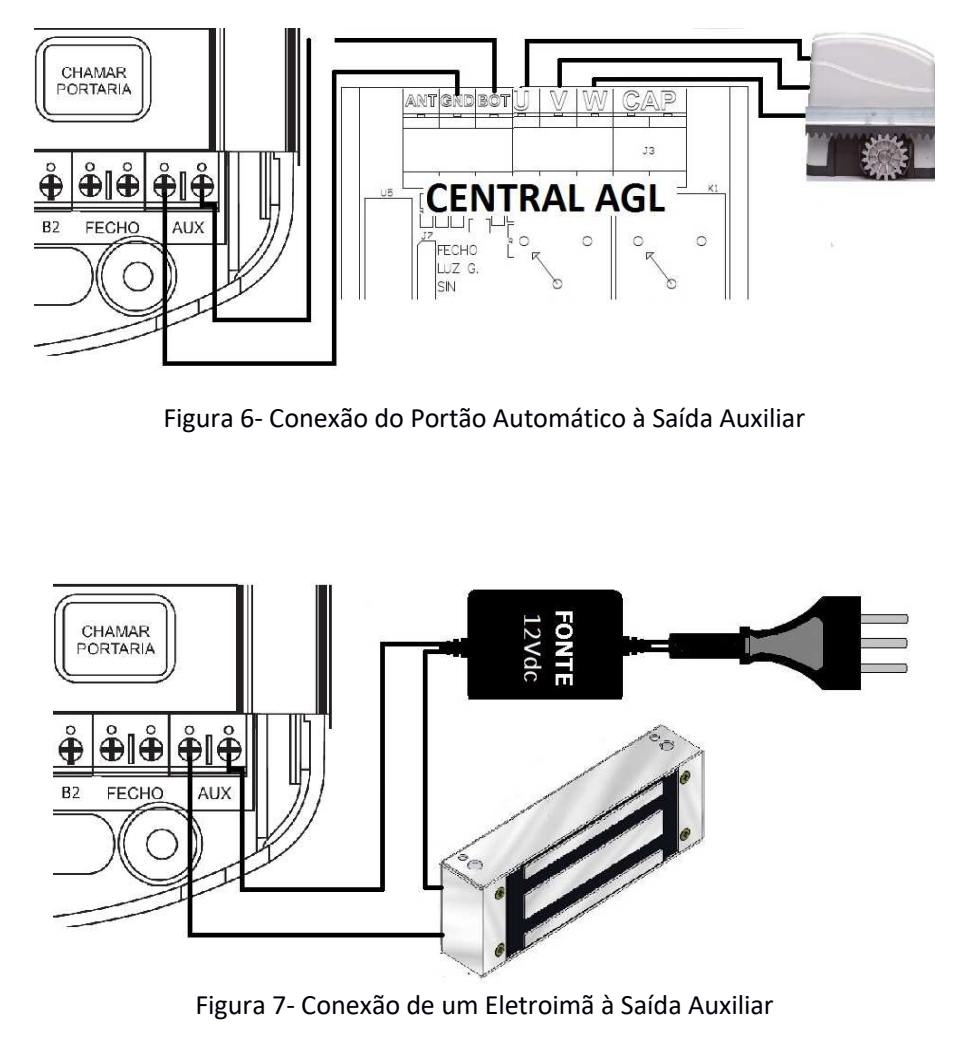

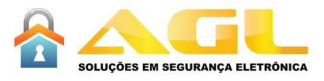

# 4.5- Conexão da Botoeira 1

A botoeira 1 deve ser conectada aos terminais B1 e FECHO, ao ser pressionada a saída FECHO é acionada.

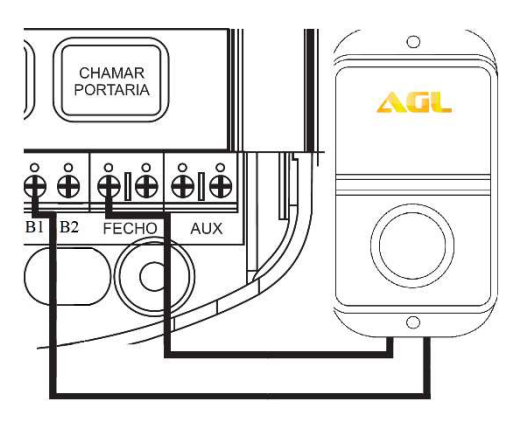

Figura 8- Conexão da Botoeira 1

### 4.6- Conexão da Botoeira 2

A botoeira 2 deve ser conectada aos terminais B2 e FECHO, ao ser pressionada a saída AUX é acionada.

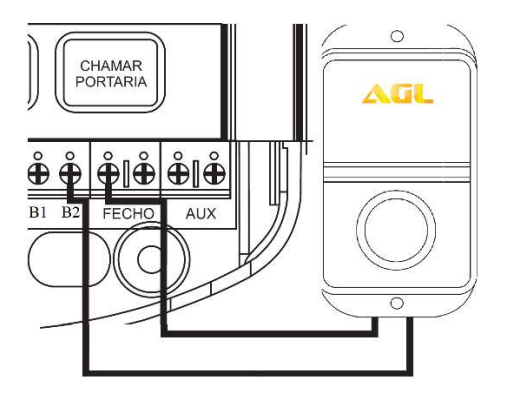

Figura 9- Conexão da Botoeira 2

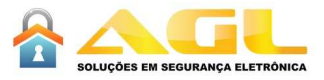

# 4.7- Conexão do painel à uma zona de central de alarme

Permite ligar os pontos ZN e B1 à uma central de alarme, ao retirar a tampa de acesso dos terminais o alarme será acionado. Enquanto o painel estiver fechado, os dois pontos ZN e B1 estarão em curto.

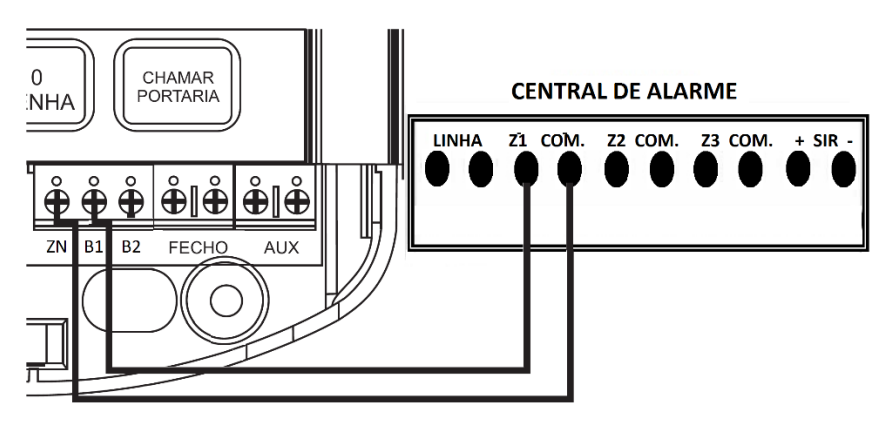

Figura 10- Conexão com central de alarme

# 4.8- Ajustando o volume de Áudio do Painel

A placa possui dois níveis de áudio do alto falante, mais baixo e mais alto.

Segue abaixo como ajustar

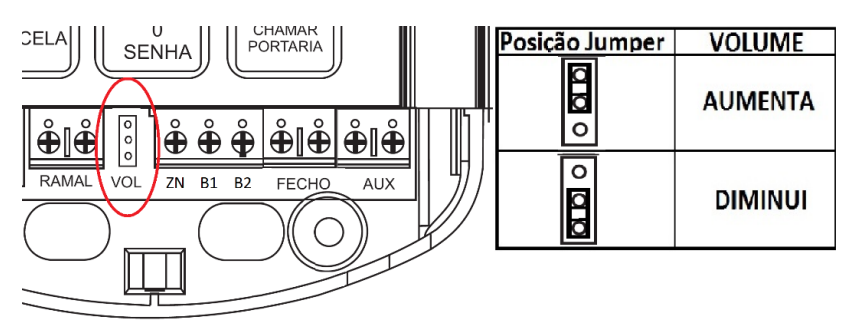

Figura 11- Ajuste do volume de áudio

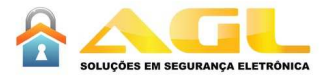

# 5- Operações com o Painel

# 5.1- Painel chamando apartamento/portaria

Pressione o número do apartamento, ou a tecla "CHAMAR PORTARIA"

# 5.2- Painel Chamando Apartamento em central acoplada

 O painel chama automaticamente a central acoplada, sempre que o número do bloco exceder ao configurado nela, ver ítem 6.13 discagem automática na "Central Acoplada".

## 5.3- Terminal chamando o Painel

Qualquer terminal ligado à central, pode entrar em contato com qualquer Painel que também esteja ligado à central. No terminal disque o número do Painel, que a chamada será atendida automaticamente.

## 5.4- Terminal Executando Acionamento Externo

Existem dois tipos de acionamento externo, o da FECHADURA e da saída AUXILIAR, qualquer terminal que esteja comunicando com o Painel pode executar qualquer um dos dois acionamentos externos.

### **PARA ACIONAR A FECHADURA:**

Estando em comunicação com o painel discar \* + segundo dígito do acionamento de fechadura (padrão=1), e aguardar os 2 beeps de confirmação.

### **PARA ACIONAR A SAÍDA AUXILIAR:**

Estando em comunicação com o painel discar \* + segundo dígito do acionamento auxiliar (padrão=2) , e aguardar os 2 beeps de confirmação.

IMPORTANTE: Se ao invés de receber 2 beeps de confirmação, for recebido um único beep, o comando não foi reconhecido.

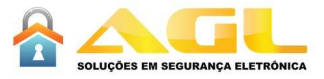

### 5.5- Acionando por Senha a Fechadura ou a saída Auxiliar

É possível efetuar o da fechadura ou da saída auxiliar através de senha (máximo de 500 senhas).

### **PARA ACIONAR**

Pressionar as teclas +"SENHA" + senha (4 dígitos) + dispositivo(1 ou 2), e aguardar os 2 beeps de confirmação.

- Dispositivo=1 => Fechadura
- Dispositivo=2 => Auxiliar

**IMPORTANTE:** No caso de não se discar o dispositivo, após 1,5s será acionada a fechadura.

### 5.6- Discagem para a portaria após terceira senha errada

Após a terceira tentativa de Acionamento de Dispositivo Externo com senha errada, a placa discará automaticamente para a Portaria. (durante 10s o teclado do Painel ficará inoperante).

# 5.7- Painel chamando bloco específico (Bloco Dedicado)

Sempre que existir uma situação de vários blocos com vários painéis, sendo um painel na entrada de cada bloco, é aconselhável utilizar a Função "Bloco Dedicado". Segue abaixo as vantagens:

- $\checkmark$  Impede a discagem para blocos que não sejam o da placa
- $\checkmark$  Facilita a discagem no Painel, pois não será necessário colocar o número do bloco
- $\checkmark$  Impede que o apartamento acione o Dispositivo externo do bloco errado por engano, pois a chamada recebida será a do seu bloco.

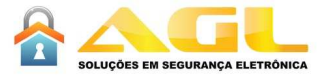

### 5.8- Painel acessando Portaria Virtual

Permite transformar a placa em uma discadora, com isto, ao pressionar a tecla PORTARIA, a placa acessará o ACOPLAMENTO da central e fará a discagem de qualquer número de até 20 dígitos.

### 5.9- Tempo de Funcionamento

 Permite controlar o tempo máximo em que o painel comunica, após este tempo o painel entra automaticamente em repouso. (Padrão 180s)

# 6-Configurações do Painel

É possível a reconfiguração do painel, mas só deve ser feita caso exista a necessidade de alteração da Configuração Padrão, e somente será possível quando o painel já estiver instalado.

## 6.1- Configuração Padrão

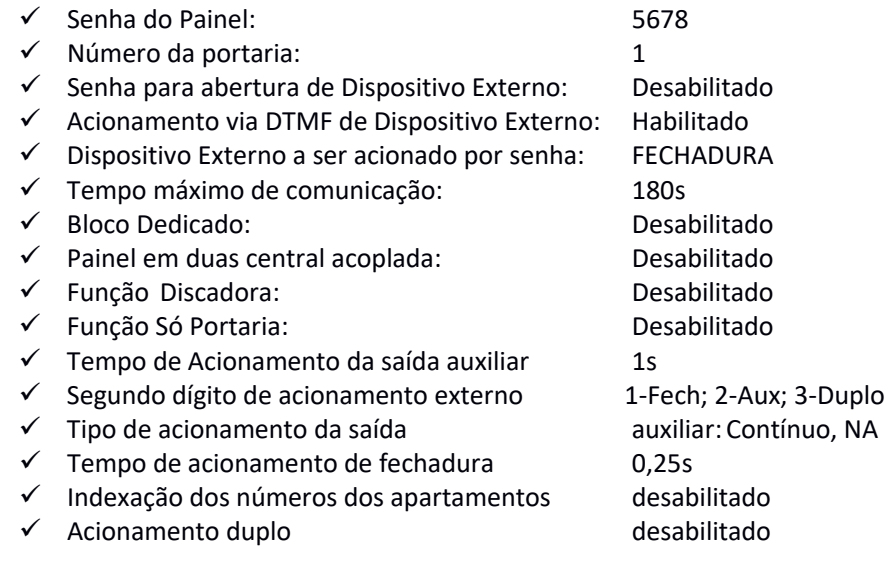

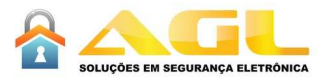

# 6.2- Alterando as Configurações

Todas as configurações são feitas através do terminal ligado à central.Segue abaixo a sequência de Configuração:

- 1. Estar com o Terminal Comunicando com o Porteiro
- 2. Entrar no modo de Configuração
- 3. Digitar o Comando com o dado a ser Alterado
- 4. Esperar o sinal de OK (2 beeps) ou de erro (1 beep)

# 6.3- Entrando no Modo de Configuração

Para entrar no MODO DE CONFIGURAÇÃO, basta pegar qualquer terminal ligado à central, discar o número do Painel Externo, aguardar o atendimento, em seguida discar:

10(Comando) + 5678(Senha padrão), e aguardar os 2 beeps de confirmação

### **IMPORTANTE:**

- 1. Se ao invés de 2 beeps curtos, ocorrer um único beep longo a placa não entrou no modo de configuração.
- 2. O painel só sai do modo de programação ao colocar o Terminal no gancho
- 3. Durante o Modo de Configuração o teclado do Painel fica inoperante, e os leds do teclado ficam piscando.

## 6.4- Configurando a Senha do Painel

Com o terminal em comunicação com a painel, entre no modo de configuração, e disque:

20 + nova senha + nova senha, e aguarde os 2 beeps de confirmação.

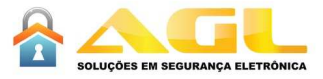

# 6.5- Configurando o número da Portaria

Este é o número que o Painel irá chamar ao pressionar a tecla "CHAMAR PORTARIA".

Com o terminal em comunicação com a painel, entre no modo de configuração, e disque:

30 + o número de até 8 dígitos +\* e aguarde os 2 beeps de confirmação.

### 6.6- Configurando senhas dos Dispositivos Externos

Estas são as senhas utilizadas para o acionamento através do teclado do Painel (máximo de 500 senhas de 4 dígitos).

### **Para configurar:**

Com o terminal em comunicação com a painel, entre no modo de configuração, e disque:

40 + nova senha e aguarde os 2 beeps de confirmação.

**IMPORTANTE: Não é possível cadastrar duas senhas iguais.**

### 6.7- Apagando uma senha específica do Dispositivo Externo

 Este comando irá apagar somente uma senha específica, todas as outras senhas continuarão funcionando.

### **Para apagar:**

Com o terminal em comunicação com a painel, entre no modo de configuração, e disque:

50 + a senha a ser apagada e aguarde os 2 beeps de confirmação.

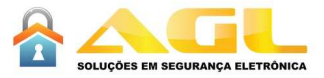

### 6.8- Apagando todas as senhas do Dispositivo Externo

 Este comando irá apagar todas as senhas, isto é, não será possível abrir fechadura ou a saída auxiliar através de senha pelo teclado, até que uma nova senha seja configurada.

#### **Para apagar:**

 Com o terminal em comunicação com a painel, entre no modo de configuração, e disque:

60 + \* e aguarde os 2 beeps de confirmação.

## 6.9- Configurando o tipo de Central utilizada

Na configuração padrão, o Painel sai configurado para ser utilizado nas centrais AGL, mas é possível alterar para que ele funcione com outras marcas.

Com o terminal em comunicação com a painel, entre no modo de configuração, e disque o tipo desejado:

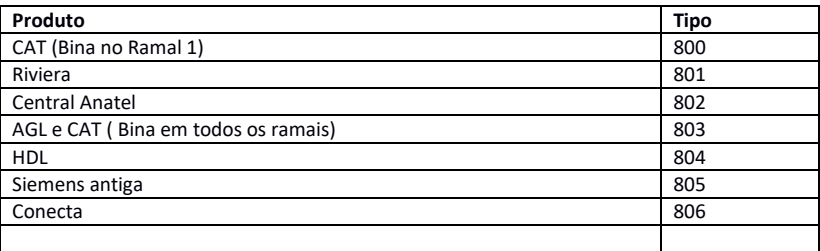

# 6.10- Configurando o tempo de Funcionamento

 Na configuração padrão, o tempo de comunicação é de 180s, mas pode ser alterado para qualquer valor entre 30 e 255s.

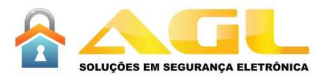

Com o terminal em comunicação com a painel, entre no modo de configuração, e disque:

93+ tempo em segundos (30 a 255s) + \*, os 2 beeps de confirmação.

# 6.11- Habilita/Desabilita acionar FECHO/AUX pelo terminal

 Na configuração padrão, os acionamentos de dispositivos externos via Terminal estão ativados, existe a possibilidade de inibí-los, segue abaixo:

### **Fechadura:**

91 + ação (ação=0 => inibe; ação=1 =>habilita)

### **Auxiliar:**

```
92 + ação (ação=0 => inibe; ação=1 =>habilita)
```
### **Duplo:**

49 + ação (ação=0 => inibe; ação=1 =>habilita) (versão 7 ou superior)

### 6.12- Configurando a Função "Bloco Dedicado"

 Na configuração Padrão, esta função está desabilitada (Ver ítem 5.8), para Ativar:

Com o terminal em comunicação com a painel, entre no modo de configuração, e disque:

90 + número do bloco (1 a 99) + \*, e aguarde os 2 beeps de confirmação.

OBS: Para inibir colocar o número do bloco=0

## 6.13- Configurando Placa em central Acoplada

Somente utilizar quando:

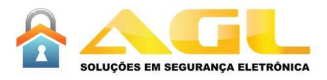

- O número total blocos esteja entre dois e dez;
- O painel esteja ligada na central do bloco1
- Não existir apartamentos do mesmo bloco conectados em centrais diferentes;

#### **PARA CONFIGURAR:**

Com o terminal em comunicação com a painel, entre no modo de configuração, e disque:

70 + número de blocos da central onde a placa está ligada, e aguarde o sinal de programação aceita.

**OBS:** PARA DESCONFIGURAR colocar o número de blocos da central igual a zero.

### 6.14- Voltando à Configuração Padrão

Estando em comunicação com a placa de rua, discar:

#77#2#80##, e aguardar os 2 beeps de confirmação

# 6.15- Configurando a "Discadora" (Portaria Virtual)

Com este recurso ao pressionar a tecla PORTARIA, a placa acessa o ACOPLAMENTO da central e faz a discagem de qualquer número de até 20 dígitos

**IMPORTANTE:** Somente funcionará se a central possuir PLACA DE ACOPLAMENTO.

Com o terminal em comunicação com a painel, entre no modo de configuração, e disque:

**PARA HABILITAR:** 

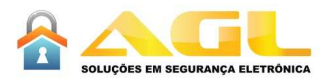

96, e aguarde o sinal de programação aceita, e aguarde os 2 beeps de confirmação

95 + código de acesso ao tronco (máximo 2 dígitos) + \*, e aguarde os 2 beeps de confirmação

94 + número a ser discado (máximo de 20 dígitos) + \* , e aguarde os 2 beeps de confirmação.

### **PARA DESABILITAR:**

97 e aguarde os 2 beeps de confirmação.

IMPORTANTE: Quando a botoeira como for utilizada como identificador de sensor de porta, a saída auxiliar será utilizada exclusivamente como comutador de sirene externa.

# 6.16- Configurando a botoeira como entrada de sensor de porta

É possível transformar as entradas de botoeiras em entradas de sensores de porta, com isto toda vez que a porta for esquecida aberta, a placa emiitirá beeps , existindo a possibilidade de discar para a portaria.

No caso de configuração de discagem para a portaria, a placa efetuará uma discagem a cada 5 minutos até que a porta esteja fechada, a primeira discagem para a portaria iniciará 5 segundos após o alarme da placa começar a tocar. No ramal da portaria será escutado um beep longo a cada aproximadamente 4s.

Com o terminal em comunicação com o painel, entre no modo de configuração, e disque:

### **PARA HABILITAR:**

 $62 +$  dispositivo+ tempo (1 a 255s) +  $*$ , e aguarde os 2 beeps de confirmação.

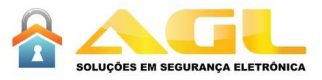

Dispositivo=0 (B1 como entrada de sensor1, sem discagem para portaria) Dispositivo=1 (B2 como entrada de sensor 2, sem discagem para portaria) Dispositivo=2 (B1 como entrada de sensor1, com discagem para

portaria)

Dispositivo=3 (B2 como entrada de sensor 2, com discagem para portaria)

### **PARA DESABILITAR:**

63 + dispositivo+\*, e aguarde os 2 beeps de confirmação.

Dispositivo=0 (B1 volta a ser entrada de botoeira 1) Dispositivo=1 (B2 volta a ser entrada de botoeira 2)

IMPORTANTE: O tempo a ser configurado, é aquele que a placa esperará a porta fechar antes de começar a emitir os beeps.

### 6.17- Configurando a saída AUXILIAR **PARA CONFIGURAR:**

Com o terminal em comunicação com a painel, entre no modo de configuração, e disque:

 $64 + tipo + saída + tempo (1 a 60s) + *, e aguarde os 2 beeps de$ confirmação.

> Tipo=0 (Contínuo) Tipo=1 (Pulsado)

Saída=0; (Normalmente aberto => Configuração Padrão) Saída=1; (Normalmente Fechado)

### **IMPORTANTE:**

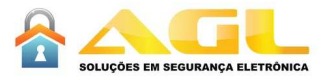

Para eletroímã => configurar a saída auxiliar como Normalmente Fechado e Contínuo.

# 6.18- Configurando o segundo dígito para fechadura ou auxiliar

É possível alterar o segundo dígito para o acionamento da fechadura ou da saída auxiliar.

### **PARA ALTERAR:**

Com o terminal em comunicação com a painel, entre no modo de configuração, e disque:

65 + dispositivo + segundo digito, e aguarde os 2 beeps de confirmação.

Dispositivo =0 => Fechadura Dispositivo =1 => Auxiliar Dispositivo=2 => Acionamento duplo (versão 7 ou superior)

### **IMPORTANTE:**

O segundo dígito pode ser qualquer valor de 0 a 9, \* ou #, o acionamento duplo sai desabilitado, mas caso seja necessário utilizar o código \*3, será necessário trocar o código do dispositivo 2.

## 6.19- Configurando a facilidade "Só Portaria"

Com esta facilidade, qualquer que seja a discagem no painel de rua, irá gerar chamada apenas na portaria. Para que está facilidade funcione é necessário habilitá-la.

#### **PARA HABILITAR:**

Com o terminal em comunicação com a painel, entre no modo de configuração, e disque:

66 + código (qualquer número de 4 dígitos) + \*, e aguarde os 2 beeps de confirmação.

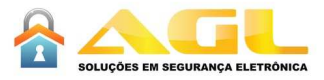

#### **PARA DESABILITAR:**

Com o terminal em comunicação com a painel, entre no modo de configuração, e disque:

67 + \*, e aguarde os 2 beeps de confirmação.

# **PARA ENTRAR (somente funciona se função habilitada):**

Estando em comunicação com o painel, discar:

# + código +1, e aguarde 2 beeps de confirmação

**PARA SAIR:**  Estando em comunicação com o painel, discar:

# + código + 0, e aguarde 2 beeps de confirmação

# 6.20- Configurando o tempo de acionamento do FECHO

O tempo padrão é de 0,25s, mas pode ser alterado com valores entre 1 e 255s.

Com o terminal em comunicação com a painel, entre no modo de configuração, e disque:

68+ tempo em segundos (0 a 255s) + \*, os 2 beeps de confirmação.

**IMPORTANTE:** Se tempo igual a 0, volta ao tempo padrão de 0,25s (somente na versão 3 ou superior do software da PCD-12 e PCD-01)

## 6.21- Indexar os números de apartamentos a números de até 20 dígitos

Com esta facilidade, é possível indexar os números de apartamentos a números de até 20 dígitos, qualquer que seja a discagem no painel de rua será convertida para os números indexados.

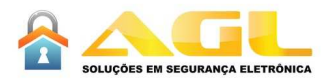

#### **COMO FUNCIONA:**

- No máximo 200 apartamentos
- Se houver portaria, ela deverá ser configurada na posição 200
- O número do apartamento e o número a ser indexado deverão estar na mesma posição da tabela
- Ao habilitar esta facilidade, a placa só aceitará a discagem dos números cadastrados

**IMPORTANTE:** Estas configurações necessitam ser feitas no modo de configuração

### **PARA CONFIGURAR OS NÚMEROS DE ATÉ 20 DÍGITOS:**

41+ XXX (001 até 200) + número de até 20 dígitos + \*, e aguarde os 2 beeps de confirmação.

#### **PARA CONFIGURAR OS NÚMEROS DOS APARTAMENTOS:**

42 + XXX (001 até 200) + número do apartamento (até 8 dígitos)+ \*, e aguarde os 2 beeps de confirmação.

### **PARA HABILITAR O MODO INDEXADO:**

43 + \*, e aguarde os 2 beeps de confirmação.

Exemplo: Se desejarmos que sempre que for discado o apartamento 101, a placa disque o númer o 3732121623, devemos discar:

> 41 001 3732121623 \* , e aguarde os 2 beeps de confirmação 42 001 101 \*, e aguarde os 2 beeps de confirmação 43 + \*, e aguarde os 2 beeps de confirmação.

### **PARA DESABILITAR O MODO INDEXADO:**

44 + \*, e aguarde os 2 beeps de confirmação.

### **PARA APAGAR UM NÚMERO INDEXADO:**

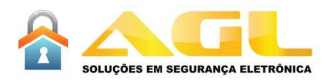

45 + XXX (001 ATÉ 200) + \*, e aguarde os 2 beeps de confirmação.

#### **PARA APAGAR TODOS O NÚMEROS INDEXADOS:**

46 + \*, e aguarde os 2 beeps de confirmação.

#### **PARA HABILITAR PORTARIA:**

47 + \*, e aguarde os 2 beeps de confirmação.

#### **PARA DESABILITAR PORTARIA:**

48 + \*, e aguarde os 2 beeps de confirmação.

**IMPORTANTE: Somente nas versões de firmware 6 ou superior** 

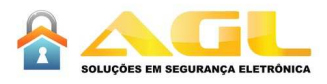

# 7-SOLUÇÕES

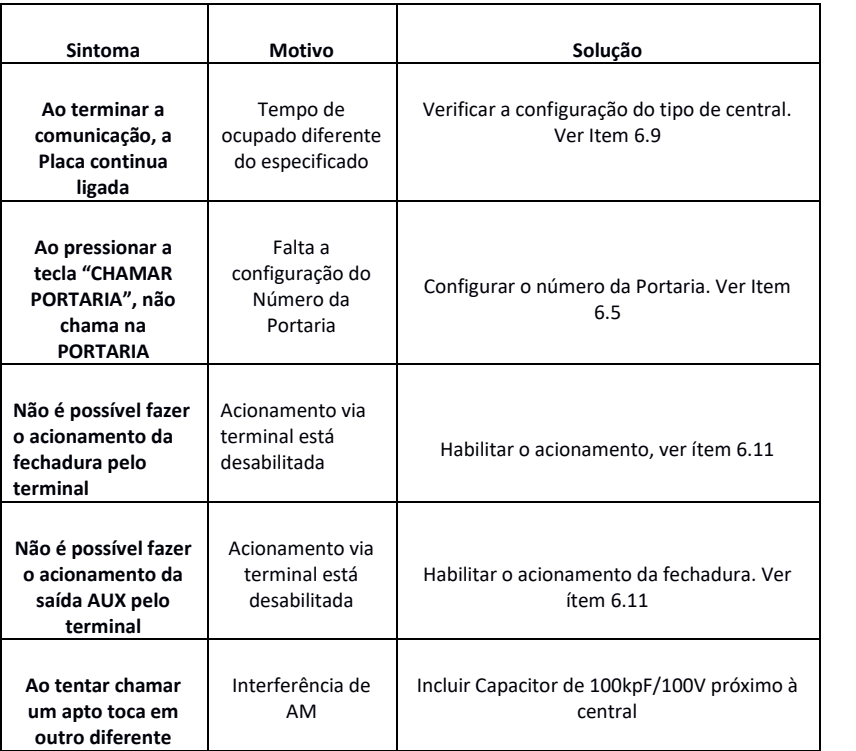

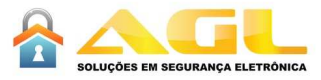

# Certificado de garantia

Firma-se por meio deste instrumento, a garantia contratual prevista no art. 50 do Código de Defesa do Consumidor. Reger-se-á a presente garantia pelos termos e condições abaixo expostas.

Para usufruir desta garantia, o consumidor deverá, obrigatoriamente, utilizar-se de uma das Assistências Técnicas Credenciadas AGL, especificamente aquelas que constam na relação que se encontra no site www.aglfechaduras.com.br ou utilizar-se dos serviços da própria fábrica. Esta garantia é válida apenas no território brasileiro. O transporte de ida e volta do produto até a Assistência Técnica Autorizada ou fábrica, é de total responsabilidade do consumidor. No caso do consumidor solicitar à assistência técnica autorizada o atendimento domiciliar, deverá custear o deslocamento do técnico, não sendo as taxas referentes à visita cobertas por esta garantia.

#### **I. Condições Gerais da Garantia**

A presente garantia é concedida aos produtos fabricados ou comercializados pela AGL e tem vigência pelo período de 12 meses, já incluso neste o prazo da garantia legal. O período de garantia é contado a partir da data de emissão da nota fiscal de venda ao consumidor. No período de garantia a mão de obra necessária e a troca de peças, partes e componentes é gratuita, desde que fique comprovado defeito de matéria-prima ou de fabricação. A constatação do defeito de matéria prima ou fabricação só é válida para os fins desde certificado de garantia quando verificados por Assistências Técnicas Credenciadas AGL.

#### **II- Causam a exclusão imediata da Garantia**

1. A não comprovação da data de compra, através de nota fiscal e do certificado de garantia preenchido.

2. Mau uso do produto.

3. O desgaste natural do produto.

4. Se o produto tiver sofrido qualquer tipo de influência de natureza química, eletromagnética, elétrica ou de animais (insetos, etc...).

5. O não cumprimento das orientações do manual do produto, ou de qualquer orientação contida no produto.

6. A violação, conserto, ajuste, instalação, reinstalação, modificação ou intervenção de qualquer natureza realizada no produto por pessoa não autorizada pela AGL.

7. A ligação do produto em rede elétrica não compatível com o produto, ou que possua grandes oscilações.

8. Se os danos ao produto forem oriundos de acidentes, sinistros, agentes da natureza (raios, inundações, desabamentos, etc...)

9. A constatação de que o problema no produto não é oriundo de defeitos relativos à matéria prima utilizada pela fábrica ou de defeitos no processo de fabricação.

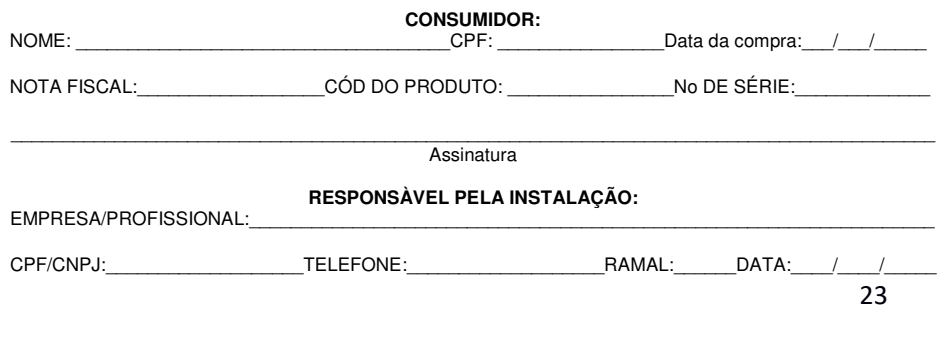

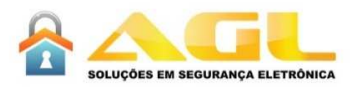

Rua Ferroviario Anisio Viriato, 300, São Judas Tadeu, Divinopolis,MG, CEP : 35501-256, Telefone : (37)3212-1623, sac@aglfechaduras.com.br, CNPJ: 11.335.885/0001-04